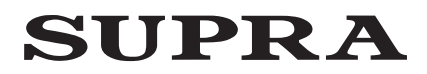

### Руководство по эксплуатации

# SCR-915G / SCR-905

### АВТОМОБИЛЬНЫЙ ВИДЕО РЕГИСТРАТОР

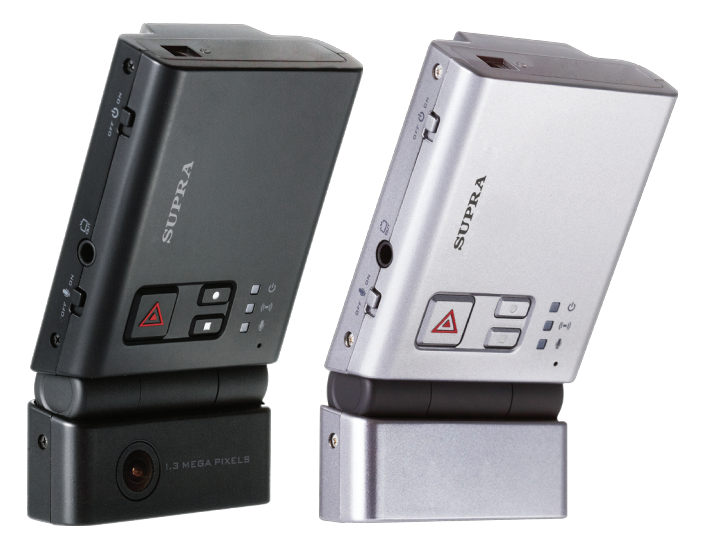

### ОснОвные ОсОбеннОсти

- GPS –приёмник (для SCR-915G)
- Запись с двух камер (для SCR-915G)
- Поворот объектива передней камеры на 60°
- Угол обзора  $120^\circ$
- Максимальное разрешение: 480Р
- Формат записи: H.264
- Поддерживаемые карты памяти SD HC до 16 Гб
- Перезапись блоками
- Выход: AV Питание: автомобильный адаптер (12-24В)
- Встроенные: микрофон и зуммер
- Возможность отключения микрофона
- Синхронизация с сервисом Google Map (для SCR-915G)

### **СОДЕРЖАНИЕ**

### Уважаемый покупатель!

Благодарим Вас за то, что Вы выбрали видео регистратор SUPRA. Данное руководство пользователя изделия предназначено для обеспечения удобной и безопасной эксплуатации прибора. Пожалуйста, прочитайте руководство перед началом использования прибора, обращая особое внимание на раздел «Меры безопасности и предосторожности», и сохраните его для обращения к нему в дальнейшем. Если прибор перейдет к другому хозяину, передайте руководство вместе с прибором.

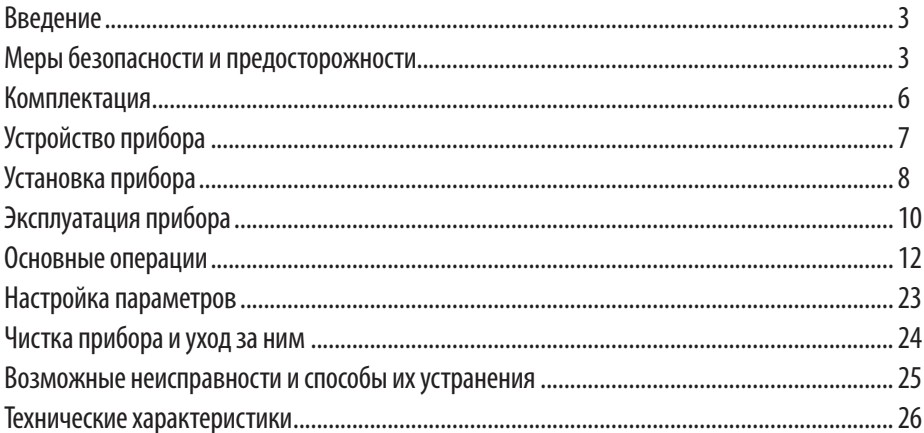

## ВВЕДЕНИЕ, МЕРЫ БЕЗОПАСНОСТИ И ПРЕДОСТОРОЖНОСТИ

Данное изделие является дополнительным устройством для обеспечения безопасного вождения и предотвращения дорожных происшествий, а также для фиксации обстоятельств возможных происшествий. Информация, записанная в память устройства, не может служить для юридического установления вины и виновника происшествия.

Производитель не несет ответственности за возможный ущерб в результате утраты данных или других неисправностей прибора.

Произволитель не несет ответственность за потерю данных, вызванную механическим повреждением прибора или его компонентов (аксессуаров)

Производитель не дает гарантий, что данный прибор будет записывать и фиксировать информацию о любом дорожном происшествии.

Например, воздействие небольшой силы не может активировать срабатывание датчика «G-Sensor» для включения функции записи происшествия (события), В этой ситуации пользователю следует воспользоваться кнопкой записи в ручном режиме, расположенной на устройстве.

Устройство непрерывно записывает аудио- и видеоинформацию с использованием высокоэффективного метода сжатия видео МРЕС4. Видеозапись охватывает широкий угол обзора, при этом разрешение записи настраивается и может составлять до 640 х 480.

Когда объем карты памяти заполняется, прибор начинает записывать новую информацию вместо старой (зависит от настройки).

Помимо видео устройство записывает также звук (звуки внутри салона и шум от происшествия), во время воспроизведения на ПК звук также воспро-ИЗВОДИТСЯ.

Информацию, записанную на карту памяти, можно легко воспроизвести на ПК с помощью программы медиа проигрывателя.

Прибор снабжен AV выходом, при подключении к которому внешнего монитора можно просматривать записываемое видео в реальном времени на экране монитора.

Внимательно прочитайте данный раздел и обязательно следуйте указанным инструкциям. Это поможет обеспечить качественную работу прибора и продлит срок его службы.

### Инструкции по безопасности

- Водителю запрещается осуществлять какиелибо операции с прибором во время движения.
- Никогда не открывайте корпус прибора или адаптера питания, т.к. это может привести к поражению электрическим током. Обслуживание прибора должно проводиться только специалистами авторизованного сервисного центра.
- Используйте изделие строго по назначению.  $\ddot{\phantom{0}}$
- Не оставляйте прибор на панели управления в автомобиле под воздействием солнечных лучей. т.к. перегрев батареи может стать причиной нарушения функционирования прибора.
- Не кладите никакие предметы на прибор.  $\bullet$
- Не разрешайте детям играть с прибором без вашего присмотра.
- Использование аксессуаров и деталей, не рекомендованных производителем, может повредить устройство или негативно сказаться на его работоспособности.
- Немедленно выключите питание прибор, если он был включен, и обратитесь в авторизованный сервисный центр в следующих случаях:
	- если кабель питания оплавился или был поврежден:
	- -если корпус был поврежден или в него попала жидкость. Чтобы предотвратить повреждения, специалисты сервисного центра должны проверить компоненты прибора.

#### Питание

Подключайте видео регистратор к постоянному источнику питания в автомобиле с напряжением 12-24 В постоянного тока. Если вы не уверены на счет характеристик питания, обратитесь к производителю вашего автомобиля.

Не подсоединяйте прибор напрямую к аккумулятору.

### Условия работы

- Устанавливайте прибор так, чтобы ничто не за- $\ddot{\phantom{0}}$ крывало обзор объектива. Удалите излишнюю тонировку ветрового стекла или другие предметы, в противном случае качество записи может быть низким.
- Если вы переустанавливаете видео регистратор  $\bullet$ на то же самое или другое место, убедитесь, что направление и угол обзора объектива обеспечивают нормальные условия для записи.
- Регулярно проверяйте направление и угол обзора объектива, это особенно актуально после езды по неровной дороге или после длительного периода, когда прибор не использовался.
- На качество записи влияют условия освещения.  $\ddot{\phantom{0}}$ Качество видео может быть низким или изображение, может быть искажено, если запись осуществлялась в условиях резкой смены яркости освещения (сразу после выезда из туннеля), В УСЛОВИЯХ ОТСУТСТВИЯ ОСВЕЩЕНИЯ НОЧЬЮ ИЛИ источник света направлен на объектив.
- Не подвергайте прибор воздействию влаги. тепла или прямых солнечных лучей, особенно в автомобиле, избегайте образования пыли.
- Следите, чтобы прибор не намокал, берегите  $\bullet$ его от дождя и града. Имейте в виду, что влага может образоваться даже в защитном чехле в результате конденсации.
- Не роняйте прибор, берегите его от сильной ви- $\bullet$ брации, тряски и ударов.
- Не храните устройство и его компоненты рядом с огнеопасными жидкостями, газами или взрывоопасными вешествами.

### Температурный режим

- Рабочая температура прибора от 0<sup>0</sup>С до +40<sup>0</sup>С.
- Храните прибор в безопасном месте, чтобы он не подвергался воздействию высоких температур (при парковке или попадании прямых солнечных лучей).

Внимание! Для повышения эксплуатационных параметров регистратора в нём при-Менено подвижное сочленение в месте соединения корпуса с объективом. Используя полученные удобства в настройке обзора и просмотре записанного материала, следует **VYMTbIBATb И НЕКОТОРЫЕ ОГРАНИЧЕНИЯ В ЭКС**плуатации прибора. А именно. Объектив прибора – это сложное электронное устройства. соединённое с корпусом прибора при помощи гибкого электрического шлейфа. Хотя при разработке и изготовлении видео регистратора приняты специальные меры и использованы высококачественные материалы - следует оберегать шарнир сочленения от чрезмерных нагрузок. Не следует производить частую регулировку угла объектива и ни в коем случае не врашать их, преодолевая повышенное сопротивление, особенно при низких температурах или при воздействии воды, брызг и т.п.

### Обслуживание и уход

- Регулярно чистите объектив видео регистратора.
- Перед чисткой прибора всегда его выключайте. Чистите поверхность прибора сухой мягкой тканью. Запрещается использовать растворители или другие агрессивные средства для чистки видео регистратора, т.к. это может привести к повреждению поверхности устройства, возгоранию или поражению электрическим током.
- Не разбирайте, не переделывайте и не ремон- $\bullet$ тируйте прибор самостоятельно. Это может вызвать серьезные поломки и снимает гарантию на бесплатный ремонт изделия. Ремонт должен производиться только в специализированных авторизованных сервисных центрах.

### Транспортировка

При транспортировке прибора соблюдайте следующие инструкции.

После транспортировки прибора перед исполь- $\ddot{\phantom{0}}$ 

зованием прибора подождите некоторое время.

- В случае резких перепалов температуры или влажности внутри прибора может образоваться конденсат, а это может привести к короткому замыканию.
- При перевозке прибора используйте оригинальную упаковку.

### Работа с картами памяти

- Устройство поддерживает карты памяти SD HC.  $\ddot{\phantom{0}}$ Не используйте карты памяти других типов.
- Регулярно проверяйте карту памяти и ее рабочее СОСТОЯНИР
- Запрещается отключать питание прибора или извлекать из него карту памяти во время записи данных на карту памяти, в противном случае информация на карте памяти может быть утрачена, либо карта памяти может быть повреждена.
- Запрещается разбирать, ремонтировать или изменять карту памяти, в противном случае информация на карте памяти может быть утрачена, либо карта памяти может быть повреждена.
- После извлечения карты памяти храните ее в пластиковом футляре, чтобы уберечь ее от повреждений.
- Обычно карта памяти имеет ограниченный срок службы и через некоторое время на нее уже невозможно записать новую информацию. В таких случаях требуется заменить карту памяти.
- Сохраняйте резервные копии важных файлов на ПК или другом носителе.

#### Рекомендации по эксплуатации

- Ланный прибор был созлан в целях обеспечения безопасного управления автомобилем путем фиксирования, записи информации и данных для водителя.
- Прибор разрешается располагать только в месте, рекомендованном для установки.

В противном случае качество приема сигнала Глобальной Системы Позиционирования GPS будет низким (для SCR-915G)

- Во время внезапного изменения освещения, например, при въезде в темный тоннель, на аллею или при повороте навстречу прямым лучам солнца в ясный день качество видеозаписи может быть не очень высоким в связи с технологическими ограничениями
- Как можно чаще проверяйте положение прибора, чтобы убедиться в правильности настройки угла камеры

Угол камеры может сбиться в результате столкновения или сильного воздействия на прибор. что ухудшит качество изображения

Внимание: для достижения оптимального функционирования прибора рекомендуется форматировать карту памяти SD по меньшей мере раз в неделю

#### Форматирование карты SD:

- 1. Вставьте SD карту в ПК пользователя.
- 2. Выберите START (ПУСК) -> My Computer (Мой Компьютер).
- 3. Выберите драйвер SD карты, нажмите правую кнопку мышки и выберите «Format» (Форматирование).
- 4. Выберите "FAT32".
- 5. При выборе формата FAT устройство не будет функционировать правильно.
- 6. Нажмите кнопку START.

### **КОМПЛЕКТАЦИЯ**

### **ПРИМЕЧАНИЕ**

Все изображения в данном руководстве приведены в качестве примеров, реальное изделие может отличаться от изображения.

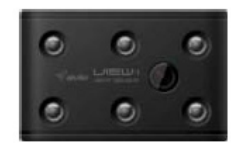

Модуль инфракрасной подсветки (для SCR-915G)

Отройте упаковку и проверьте наличие всех аксессуаров при получении товара:

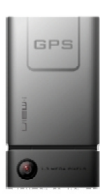

Прибор

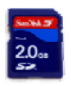

SD карта (включая ПК проигрыватель медиа файлов «View-i»)

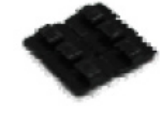

Скоба для крепления электропроводки х 6 шт

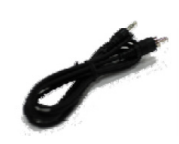

AV кабель для подачи изображения на монитор (телевизор)\* ОПЦИЯ

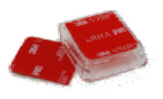

Подставка и двусторонняя липкая лента

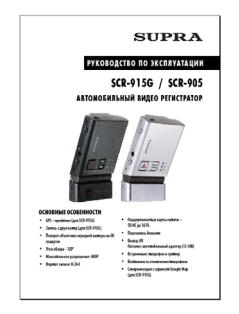

Инструкция по эксплуатации

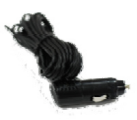

Кабель питания для гнезда прикуривателя

\* Кабель для передачи сигнала на телевизор: необходимо установить корректный формат, если дисплей не имеет композитный порт

Производитель оставляет за собой право без уведомления изменять содержимое упаковки продукции в целях расширения технических возможностей прибора

# **УСТРОЙСТВО ПРИБОРА**

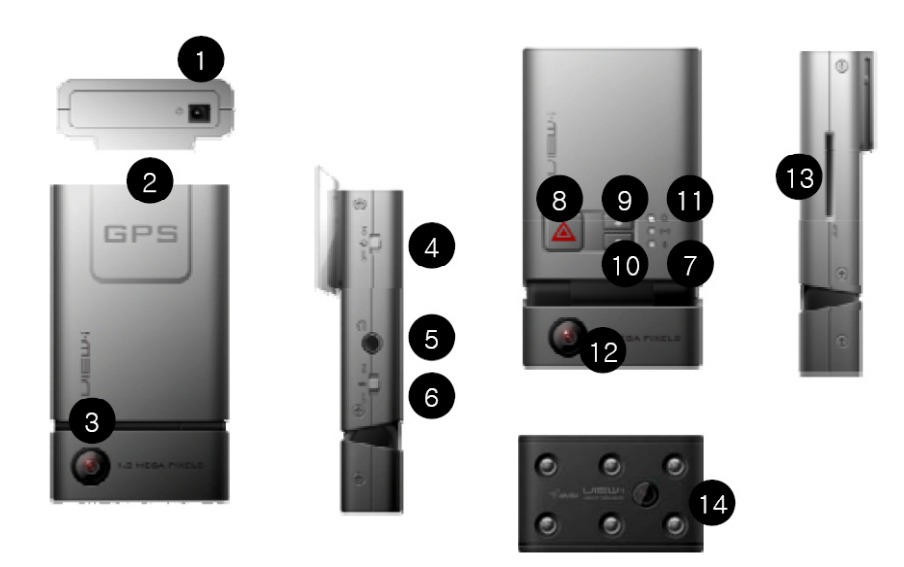

- 1. Гнездо для подключения питания DC 12V/DC 24V
- 2. Встроенный приёмник GPS
- 3. Передняя видео камера 1.3М, CMOS
- 4. Переключатель питания прибора ON/OFF
- 5. Гнездо разъёма AV выхода (NTSC/PAL)
- 6. Переключатель микрофона ON/OFF
- 7. Звуковой излучатель сигнала о режиме прибора
- 8. Кнопка «Запись» в ручном режиме
- 9. Кнопка «**Форматирование**» установленной SD карты
- 10. Кнопка «**Воспроизведение**» записанного видео и фото материала
- 11. Индикаторные светодиоды: включения; приема GPS; режима микрофона; записи
- 12. Задняя видео камера 1.3М, CMOS
- 13. Слот для SD карты памяти
- 14. Модуль инфракрасной подсветки (только для модели SCR-915G)

### **УСТАНОВКА ПРИБОРА**

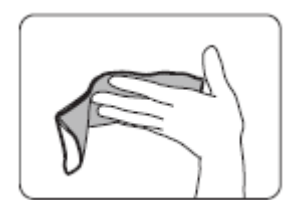

Очистите место установки видео регистратора на ветровом стекле.

### **ВНИМАНИЕ:**

**Устанавливайте прибор так, чтобы он не сокращал угол обзора водителю, а также, чтобы никакие предметы не сокращали угол обзора объектива видео регистратора.**

Закрепите крепление регистратора на лобовом стекле в месте, как показано на рисунке:

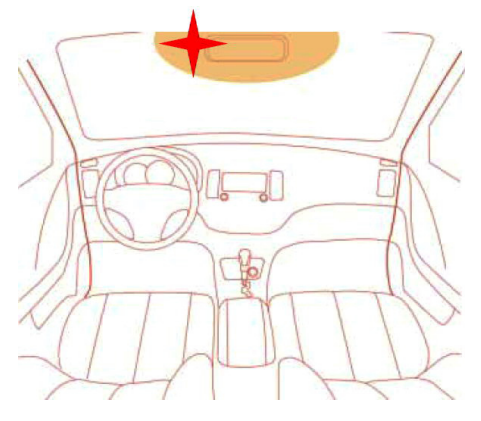

#### **Установка подставки**

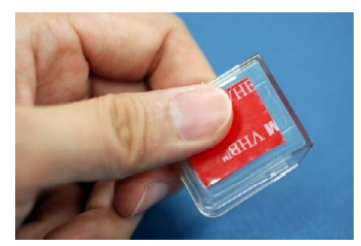

Снимите защитную пленку и приклейте подставку на стекло открытой стороной вверх

**Внимание: в случае если устройство установлено на место, отличное от рекомендованного, могут наблюдаться сбои в функционировании GPS и камеры.**

### **Установка прибора на подставку**

1. Вставьте SD карту памяти в прибор.

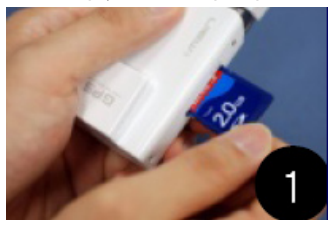

2. Держите прибор таким образом, чтобы панель с камерой находилась снизу, затем плавно начинайте спускать прибор на подставку, пока не услышите щелчок.

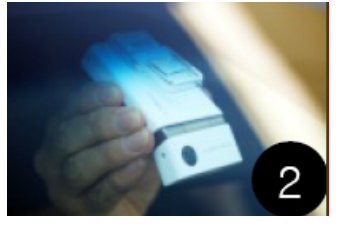

Присоедините разъём кабеля питания к прибору.

Подсоедините адаптер питания к розетке для прикуривателя автомобиля.

Затем при помощи зажимов закрепите питающий провод.

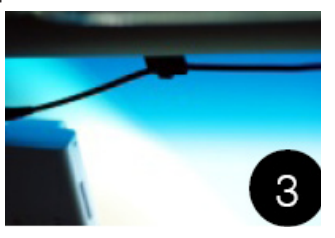

Настройте угол камеры.

*Рекомендация: можно воспользоваться AV выходом для подключения внешнего монитора для контроля поля зрения камеры. Желательно, чтобы капот и приборная панель не занимают более ¼ экрана.*

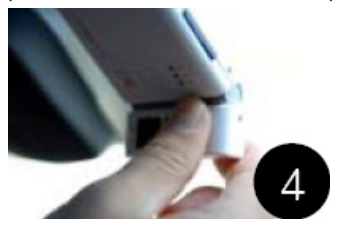

**Внимание: Объектив прибора – это сложное электронное устройство, соединённое с корпусом прибора при помощи гибкого электрического шлейфа. Хотя при разработке и изготовлении видео регистратора приняты специальные меры и использованы высококачественные материалы – следует оберегать шарнир сочленения от чрезмерных нагрузок. Не следует производить частую регулировку угла объектива и ни в коем случае не вращать его, преодолевая повышенное сопротивление, особенно при низких температурах.**

### **Установка Модуля ИК подсветки (для SCR-915G)**

Снимите с торца модуля защитную плёнку.

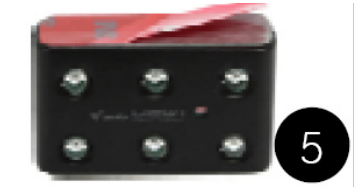

Приклейте модуль к торцу регистратора со стороны панели камеры.

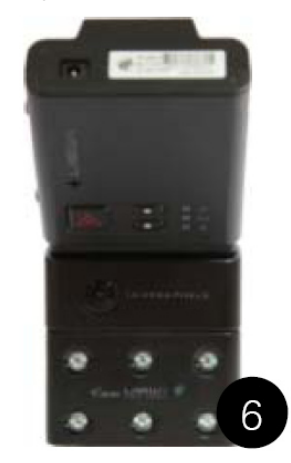

Убедитесь, что ИК лучи направлены туда же, что и задняя камера.

**Внимание: Если ИК подсветка и задняя камера направлены в разные стороны, запись задней камерой может осуществляться некачественно.**

### Описание функций прибОра

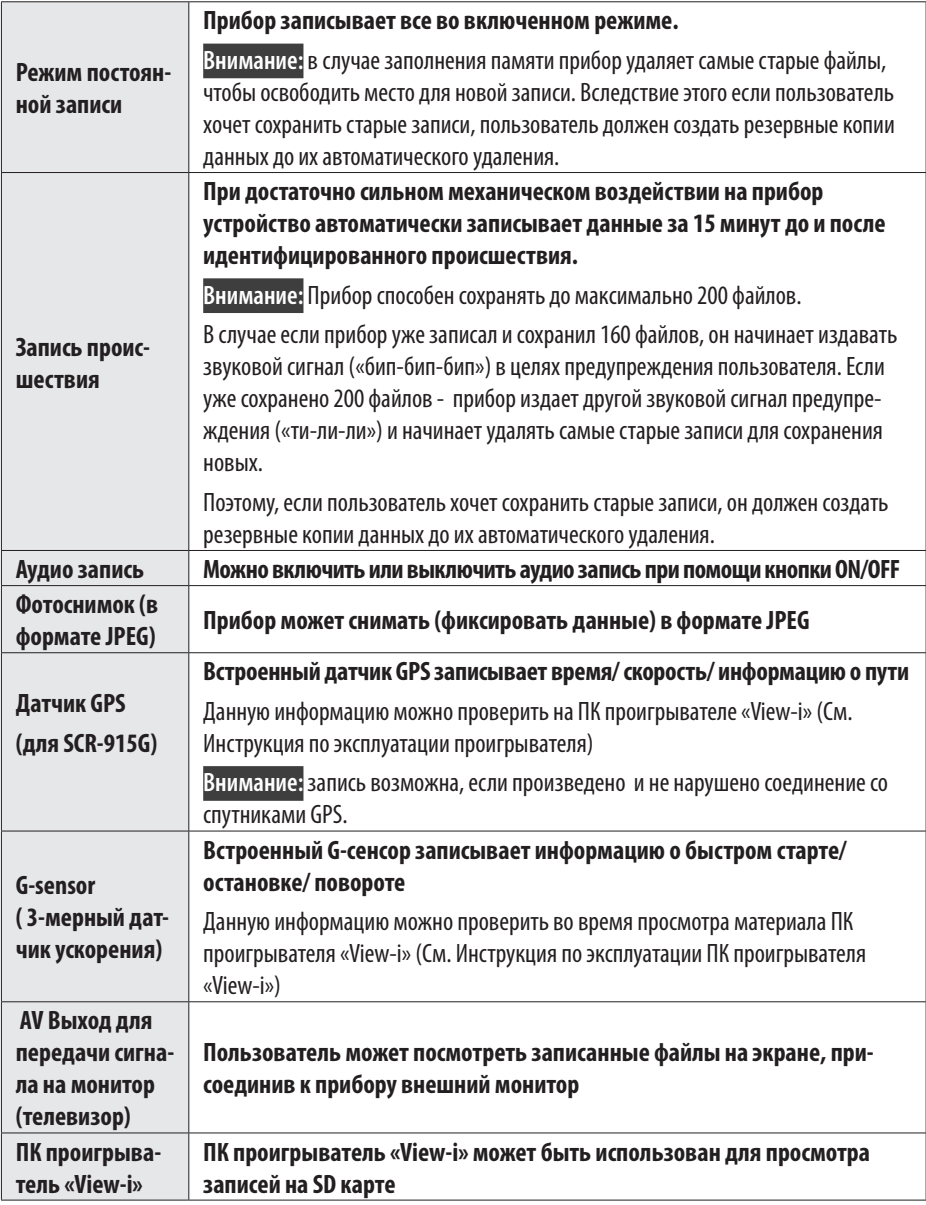

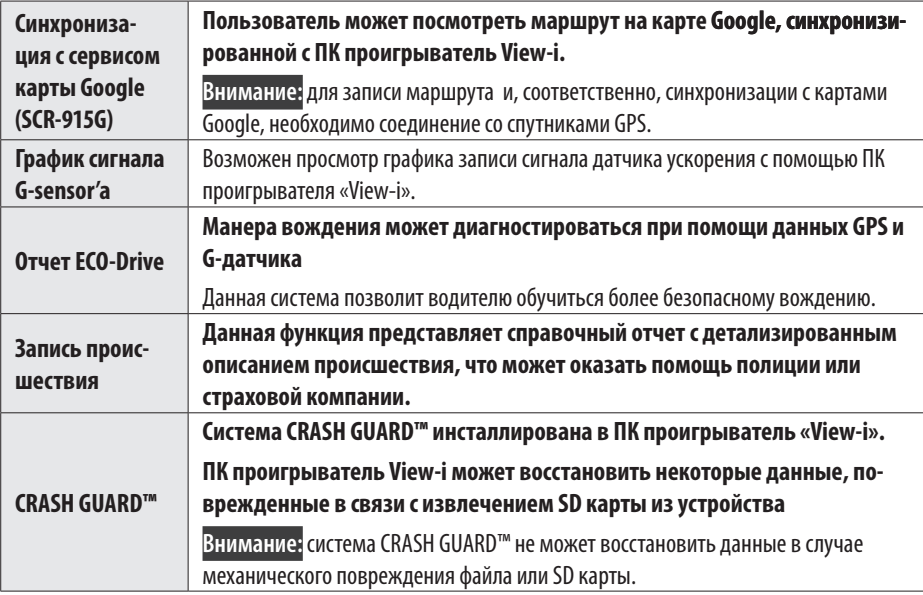

### **Индикация**

Проверьте правильность установки SD карты в прибор, убедитесь, что переключатель питания стоит в положении ON и адаптер питания подключен к гнезду прикуривателя и регистратору.

Заведите двигатель автомобиля.

*Обычно при этом подаётся питание на гнездо для прикуривателя и, соответственно, на подключенный к нему через адаптер питания регистратор.*

- 1. Убедитесь, что индикатор питания прибора загорелся красным светом, а Синий и Оранжевый индикаторы «перемигиваются» пока происходит загрузка рабочей программы.
- 2. В режиме записи одной камеры (1СH) прибор издает один звуковой сигнал, а при записи сигнала обеих камер (2СН) прибор издает два звуковых сигнала. После завершения загрузки и начала записи Оранжевый и Синий индикаторы светятся соответственно режиму работы микрофона и приёмника GPS (для SCR-915G).
- 3. GPS соединение можно проверить следующим образом: (для SCR-915G)

Если индикатор (Синий) мигает - соединение GPS не завершено, идет поиск.

Если индикатор (Синий) горит постоянно - соединение со спутниками GPS произведено и происходит приём информации в нормальном режиме.

### **Панель управления прибора:**

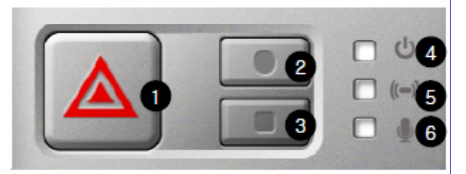

Назначение кнопок управления:

#### В режиме видеокамеры.

**1**– Кнопка записи в ручном режиме.

Запись происшествия с ручной (принудительной) активацией. После нажатия кнопки прибор издает звук «тик-тик», начинает быстро мигать синим и оранжевым индикаторами.

**2**– Кнопка форматирования памяти.

Нажмите и удерживайте нажатой примерно 8 секунд (до одиночного звукового сигнала) для начала форматирования SD карты.

Завершение форматирования сопровождается двумя сигналами.

**3**– Кнопка Снимок / Переход в режим просмотра.

Нажмите кнопку, чтобы сделать снимок.

Число звуковых сигналов при нажатии кнопки соответствует включенному на данный момент режиму записи: 1 – запись только передней камеры, 2 – запись обеих.

Нажмите и удерживайте нажатой более 2 секунд кнопку, чтобы прейти в режим просмотра.

Кнопки 2 и 3 – Включение / выключение задней камеры.

Нажмите кнопку 2, затем кнопку 3. Если задняя камера отключилась, прибор подтвердит отключение тремя звуковыми сигналами. 5 звуковых сигналов будут означать повторное включение камеры.

#### **В режиме просмотра отснятого материала.**

- **1 –**Остановка / продолжение просмотра
- **2 –**Короткое нажатие переход к предыдущему файлу. Долгое нажатие (2 секунды) – Сменить папку
- **3 –**Короткое нажатие переход к следующему файлу. Долгое нажатие (2 секунды) – переход в режим видеокамеры
- 4 Индикатор включения прибора (Красный). Красный индикатор обозначает состояние работы прибора ON/OFF
- **5 –**Индикатор приёма GPS (Синий). (для SCR-915G) Синий индикатор обозначает состояние приема GPS. Мигает – нет приёма. Горит – есть приём.
- **6–** Индикатор включения микрофона (Оранжевый).

Оранжевый индикатор обозначает режим работы микрофона ON (Включен, горит) / OFF (Выключен, не горит)

### **Основные операции**

### ЗвукОвая и светОвая индикация режимОв

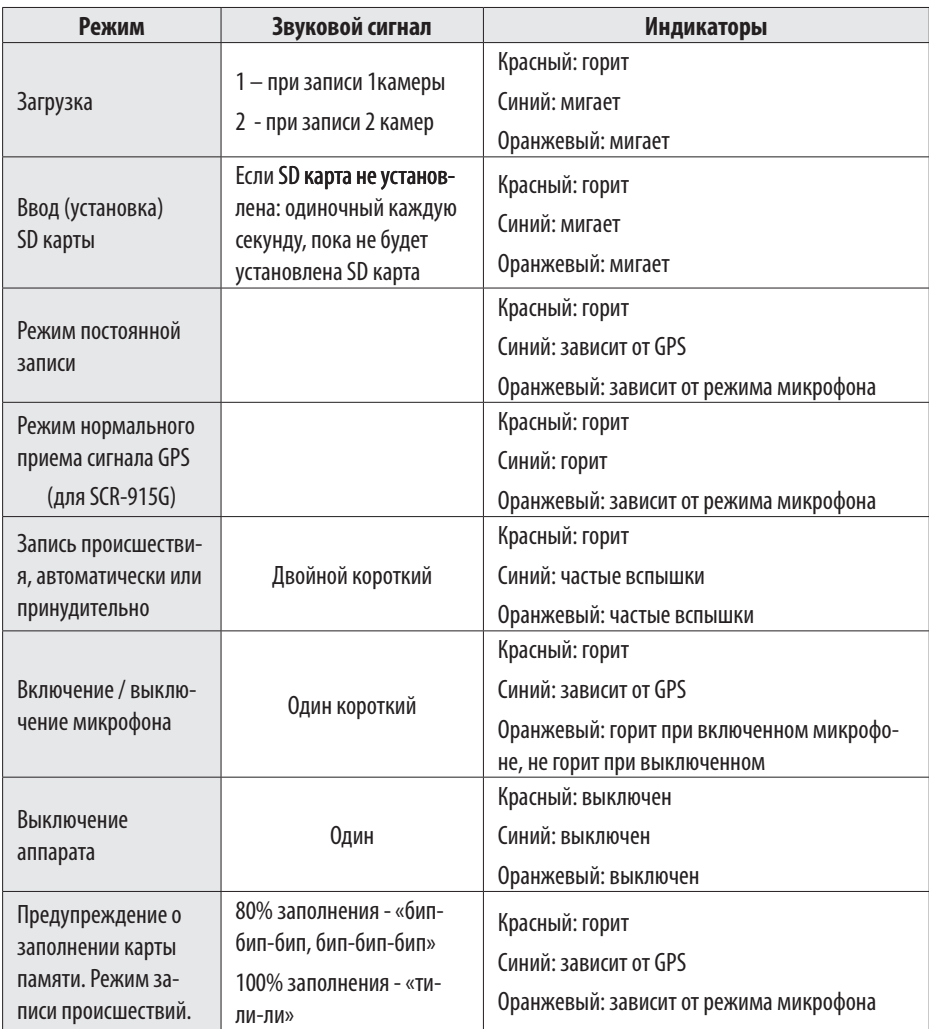

## **ЭКСПЛУАТАЦИИ ПК ПРОИГРЫВАТЕЛЯ VIEW-I**

В данном разделе содержится информация по использованию ПК проигрывателя View-I, видеопроигрывателя и универсального проигрывателя.

При помощи проигрывателя View-i пользователь может просмотреть содержимое записи прибора.

Мультимедийные проигрыватели Windows и проигрыватели других производителей могут воспроизвести фото и видеозапись, но графики G-датчика, GPS, MAP и режимы предоставления отчетов и сводок возможны только при использовании ПК проигрывателя View-i.

### Требования к системе ПК

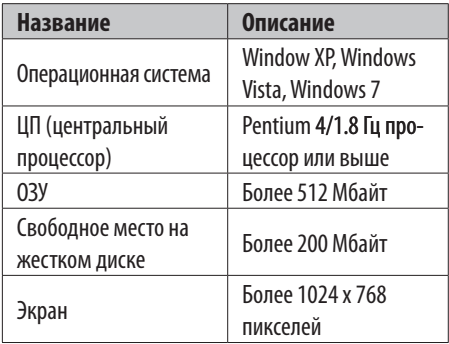

#### Установка программного обеспечения

- 1. Подсоедините SD карту, идущую в комплекте с аппаратом к компьютеру
- 2. Нажмите иконку My Computer
- 3. Откройте содержимое SD карты и два раза щелкните на файл Setup. exe в одной из папок «1СН PC Player» или «2CH PC Player»
- 4. Следуйте инструкциям по установке
- 5. После установки программы: Выберите Start -> Programs -> View-i -> PC Player для начала работы проигрывателя

#### ПК проигрыватель View-i - 1 канал

Два раза щелкните по иконке View-i и при запуска проигрывателя - окно программы показано на рисунке ниже

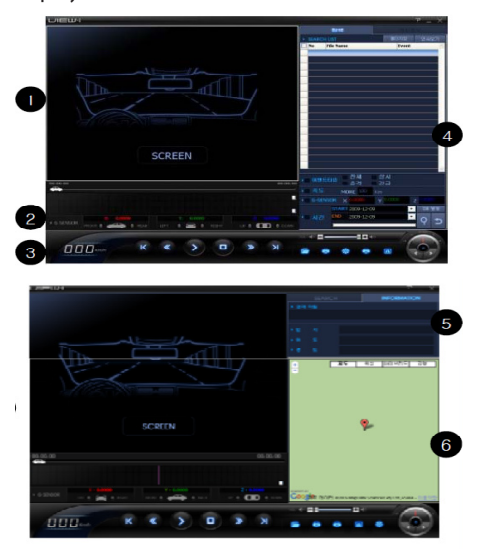

1 - Видеозапись - воспроизведение сделанной камерой записи

2 - График G-датчика - данные G-датчика с видеоэкрана для анализа пользователем

- 3 Спидометр / меню управления проигрывателем
- 4 Меню поиска видео файлов
- 5 Название и свойства файла, GPS информация (если доступна) (для SCR-915G)

6 - Указатель положения в момент записи на карте Google (если проведена запись GPS и загружен сервис Google) (для SCR-915G)

### **ПК проигрыватель View-i –2 канала (для SCR-915G)**

Два раза щелкните по иконке View-i2 **для за**пуска проигрывателя - окно программы показано на рисунке ниже

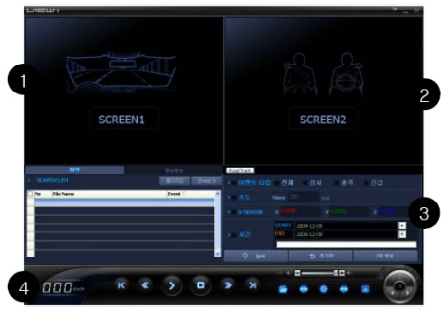

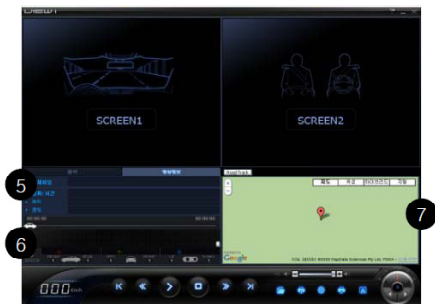

**1** – Видеозапись – воспроизведение сделанной передней камерой записи

**2** – Видеозапись – воспроизведение сделанной задней камерой записи

- **3** Меню поиска видео файлов
- **4** Спидометр / меню управления проигрывателем

**5** – Название и свойства файла, GPS информация (если доступна)

**6** – График G-датчика - данные G-датчика с видеоэкрана для анализа пользователем

**7** – Указатель положения в момент записи на карте Google (если проведена запись GPS и загружен сервис Google).

### Меню управления прОигрывателем

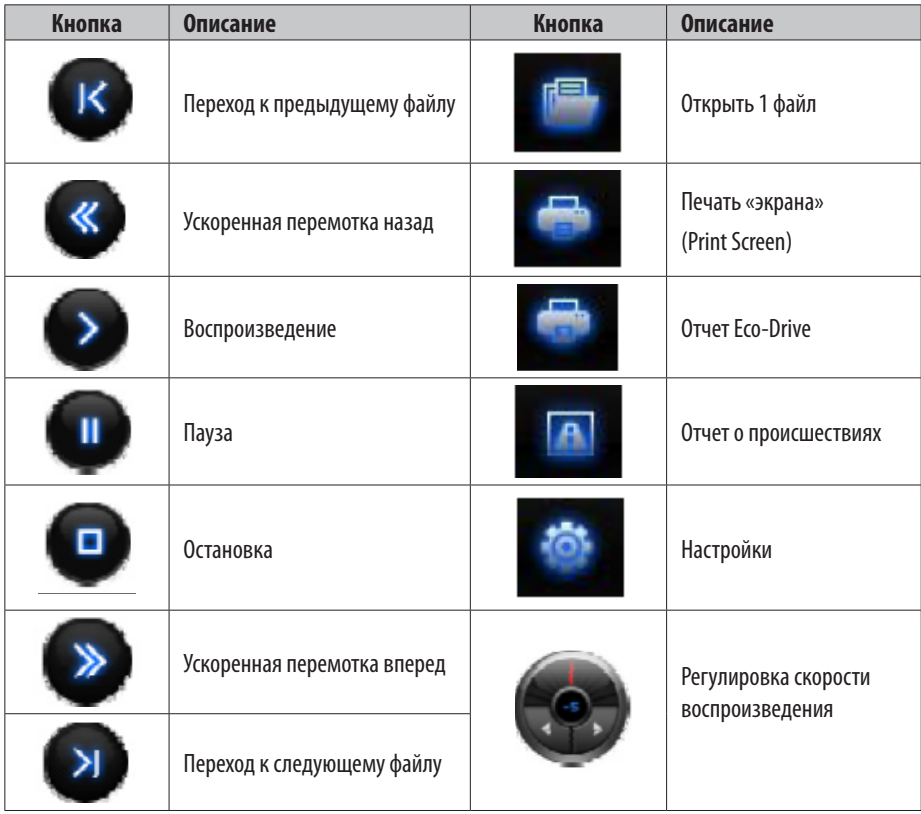

### **Регулятор громкости**

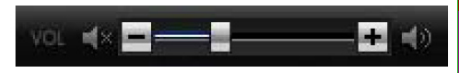

Регулировка громкости звука при воспроизведении видео с функцией блокировки звука.

### **Открытие и воспроизведение файла**

- Произведенные записи хранятся на SD карте, установленной в прибор. Обычные файлы находятся в папке NORMAL / имя папки в соответствии с датой/часом.
- Файлы с записями происшествий находятся в папке EVENT.
- Для достижения большего удобства воспроизведения (навигация по видео воспроизведению, поиск, и т.п.) рекомендуем переписать записанное видео на диск ПК пользователя

#### Открытие и воспроизведение одного файла

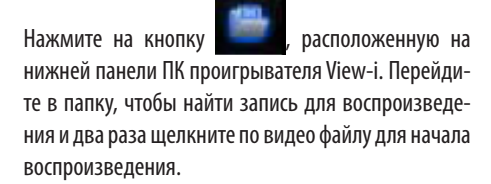

#### Открытие папки и воспроизведение

Нажмите на кнопку **Folder Open** в верхнем правом углу окна поиска.

Найдите необходимую Вам папку и нажмите кнопку **ОК**.

При появлении в окне поиска списка файлов, отметьте название файла флажком и нажмите кнопку **Chain Play** последовательного воспроизведения выбранных файлов.

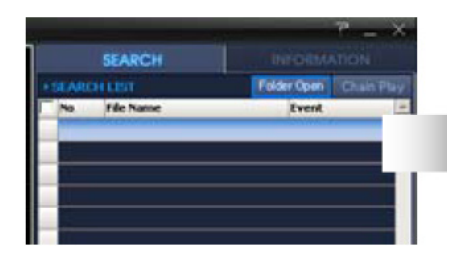

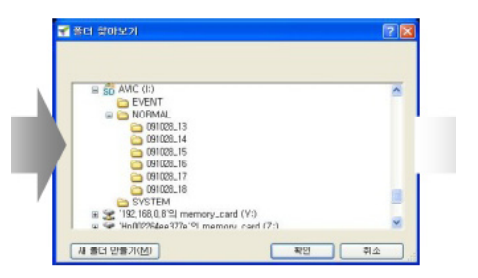

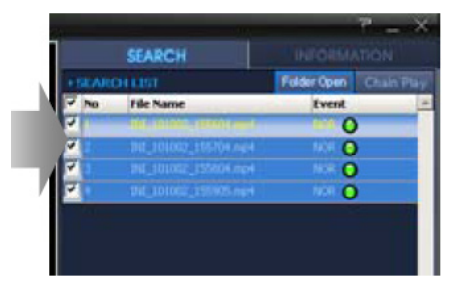

#### **Окно списка файлов**

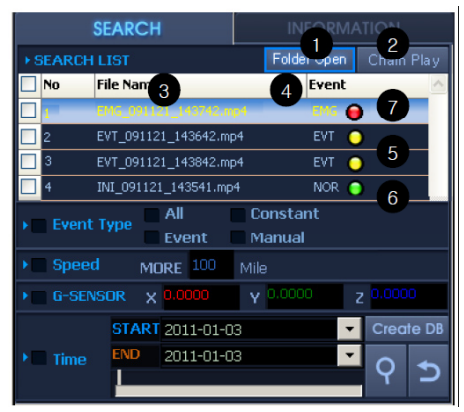

- **1 -** Открытие папки с записанными видео материалами
- **2 -** Кнопка последовательного воспроизведения отмеченных файлов
- **3 -** Название файла включает в себя дату/час записи EVT\_090919\_201518.mp4, где:

EVT или INI: тип записи;

090919: 09/09/19 (дата);

201518: 20:15:18 (время)

**4 -** Тип происшествия - Отображение типа записи: EVT: Происшествие;

EMG: Ручной режим;

NOR: Обычный.

*Файлы можно систематизировать нажатием на Название колонки: по названиям файлов, по типу происшествий*

- **5 -** EVT Файлы сделанные по сигналу G-датчика (датчика положения в пространстве) отображаются как EVT
- **6 -** NOR Файлы с обычными записями отмечены как NOR
- **7 -** EMG Файлы, записываемые в принудительном (ручном) режиме, отображаются как EMG

### **Функции Поиск – База Данных**

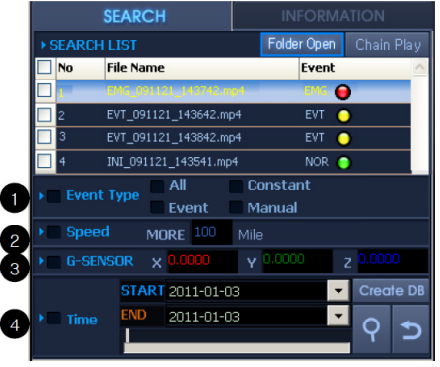

Перенесите список воспроизведения в окно поиска (Открытие и воспроизведение файла).

Щелкните на **Create DB** для создания базы данных

\* Базу данных необходимо создать до начала поиска

Выберите опцию поиска и нажмите на кнопку **Search**

Найденный список появится в окне поиска

Нажмите на Chain Play для воспроизведения найденных файлов

- **1** Выберите тип записи для выбора видео файлов в соответствии с режимом записи
- **2** Введите параметр скорости для выбора видео файлов в соответствии с режимом скорости
- **3** Введите параметры X/Y/Z G-датчика для выбора видео файлов в соответствии с данными G-датчика
- **4** Введите время для выбора видео файлов в соответствии с временным промежутком

### **Экран воспроизведения сделанных видео записей (для SCR-915G)**

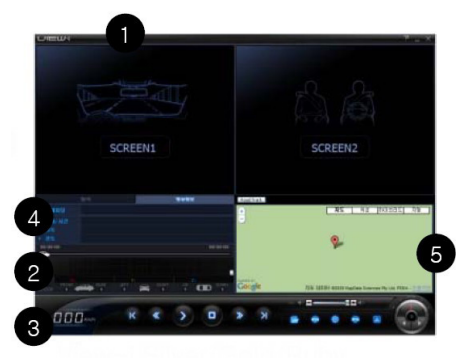

**Экран воспроизведения сделанных видео записей (для SCR-905G)**

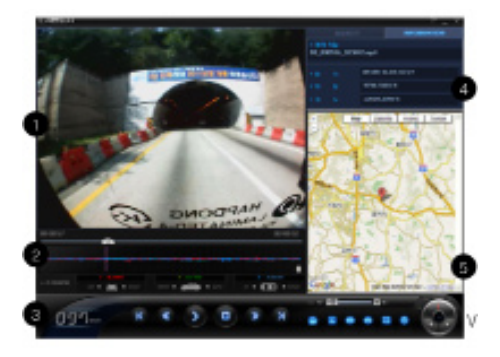

- **1** Экран воспроизведения выбранного видео файла
- **2** Данные G-датчика с видеоэкрана для анализа
- **3** Отображение скорости вождения. (для SCR-915G)

Кнопки управления воспроизведением. (для SCR-915G)

- **4** Информационное окно. Показывает название файла, тип записи, информацию GPS (для SCR-915G)
- **5** Карта Google. Показывает положение аппарата в момент съемки на карте Google (требуется подключение к сети интернет)

### **Интерфейс карты Google**

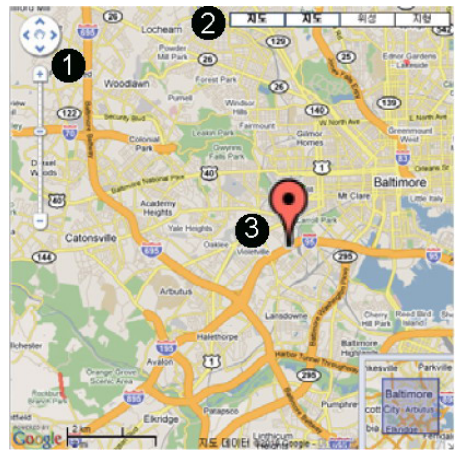

- **1** Установка масштаба карты: + увеличение / уменьшение
- **2** Выбор режима просмотра (карта, просмотр смешанного типа, пейзаж).
- **3** Текущее местонахождение

**Внимание: услуга может быть отключена без предварительного уведомления в соответствии с политикой Google в отношении прикладных приложений** 

### **Функция Road Track™**

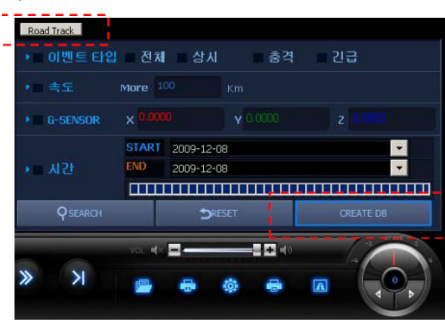

Функция Road Track™ показывает маршрут движения для выбранных файлов. Для использования данной функции сначала необходимо обозначить видео файлы и создать базу данных.

После создания базы данных нажмите кнопку **Road Track.**

После появления новой карты на экране нажмите кнопку View.

При помощи кнопок **Hide** и **Show** можно показывать или скрывать маршрут движения на карте Google.

### **Скорость/G-датчик (датчик положения в пространстве)**

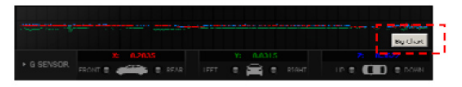

ПК проигрыватель View-i позволяет просматривать данные о скорости движения и положении в пространстве

Нажмите кнопку Big Chart на экране G-датчика (датчика положения в пространстве) для показа всплывающих окон

### Скорость:

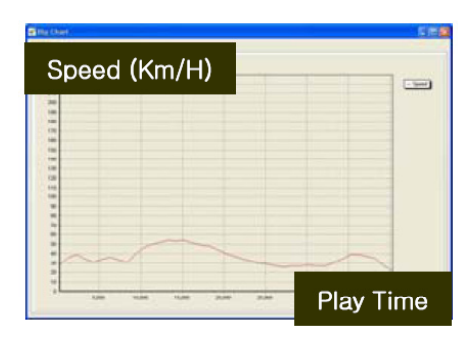

*Скорость (км/ч) Время воспроизведения* 

### G-датчик:

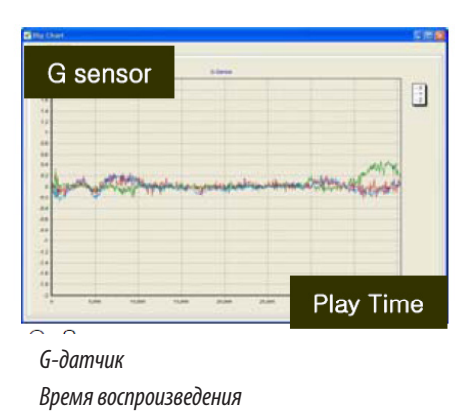

Данные G-датчика (датчика положения в пространстве) могут быть использованы для анализа дорожных условий или манеры вождения автомобилиста

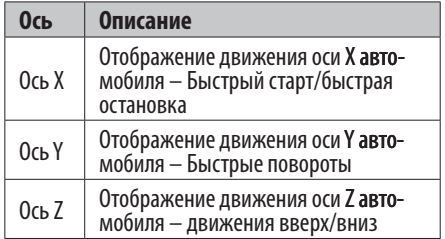

### **Снимок экрана/Сохранение**

Проигрыватель ПК поддерживает функцию «съемки экрана» (Print Screen). Полученное изображение можно напечатать или сохранить.

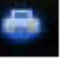

Нажмите кнопку **и пол**ечать чтобы получить изо-

бражение, как показано ниже:

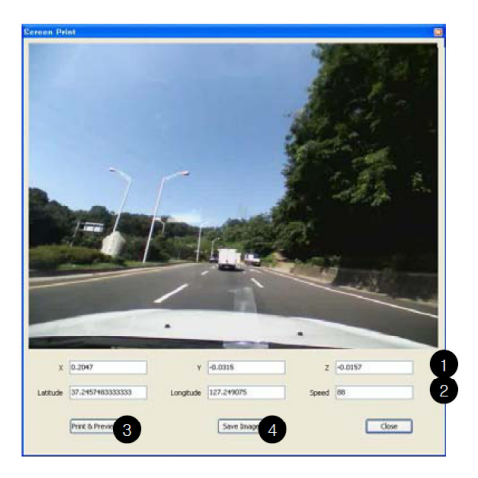

- **1** Данные G-датчика (датчика положения в пространстве)
- **2** Данные GPS (SCR-915G)
- **3** Кнопка **PRINT** для печати изображения
- **4** Кнопка **SAVE** для создания файла изображения в формате JPEG

### **Отчет ECO-Driver**

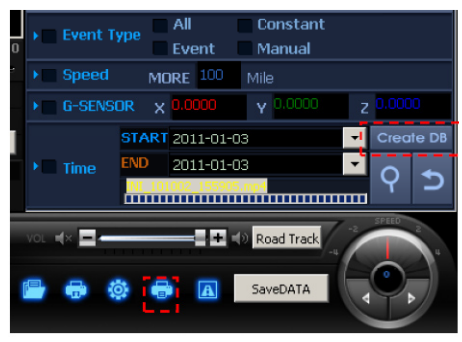

Создайте базу данных из выбранных файлов пользователя

Нажмите на кнопку **Eco-Drive Report**

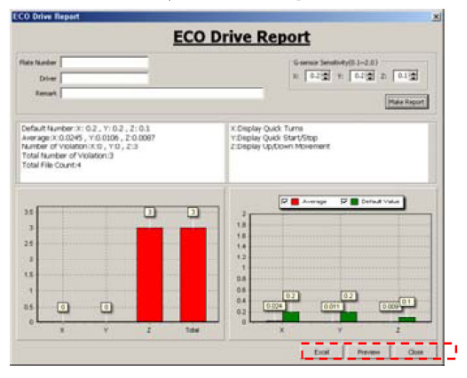

Введите основную информацию пользователя и нажмите на кнопку **Make Report** для создания отчета При помощи кнопок **Excel** и **Preview** можно сохранить или напечатать отчет.

# **ЭКСПЛУАТАЦИИ ПК ПРОИГРЫВАТЕЛЯ VIEW-I**

#### Создание отчета о происшествии

- 1. Нажмите на кнопку Event Report для перехода в окно фиксации изображений
- 2. Нажмите на кнопку Add для сохранения 4 разных изображений видеоэкранов, затем нажмите кнопку Next
- 3. При помощи кнопки Clear вы можете убирать выбранные изображения экранов
- 4. Введите основную информацию и нажмите кнопку **Preview** для создания отчета

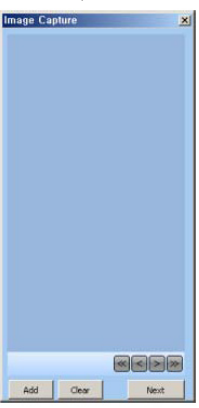

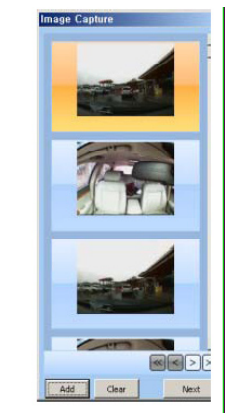

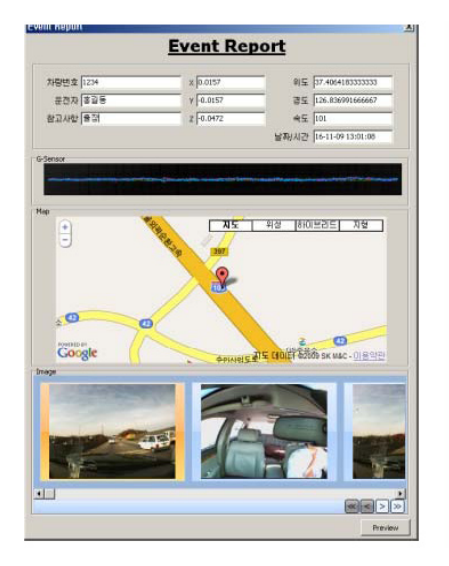

### Экспорт данных GPS/G-датчика (датчика положения в пространстве)

- 1. Создайте базу данных из выбранных видео файлов.
- 2. Нажмите кнопку Save Data
- 3. Сохраните файл CSV на ПК в месте, удобном для **ПОЛЬЗОВАТАЛЯ**
- 4 По желанию пользователь может использовать файл \*.csv

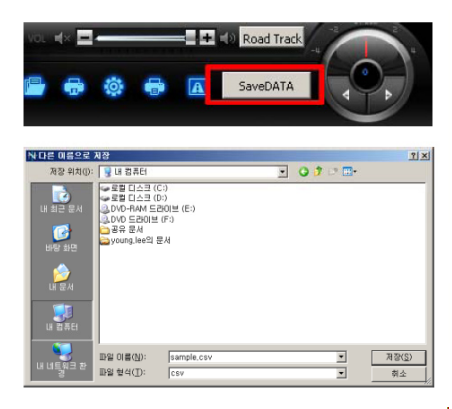

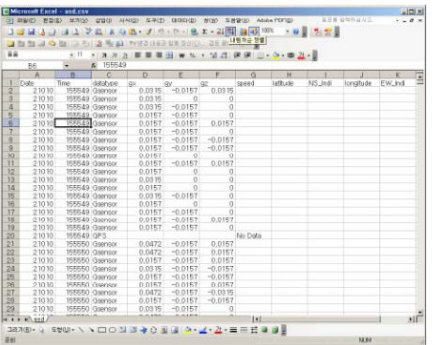

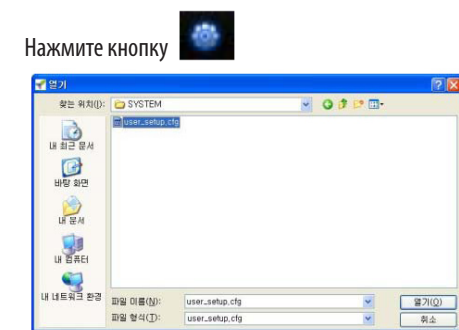

Выберите файл user\_setup.cfg на SD карте Нажмите кнопку **Open**

### **Настройка параметров - экспресс настройка (Express setting)**

 Экспресс настройка позволяет быстро и легко установить требуемую конфигурацию прибора

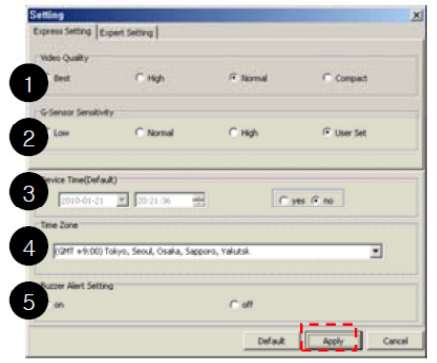

- **1** Настройка качества видеозаписи
- **2** Выбор чувствительности G-датчика: низкий уровень – датчик чувствителен, высокий уровень – приглушенная чувствительность
- **3** Настройка часов
- **4**  Выбор часового пояса
- **5** Отключение звукового сигнала

Нажмите на кнопку **Apply** и затем установите SD карту в устройство для сохранения изменений.

### **Настройка параметров – полная настройка (Expert setting)**

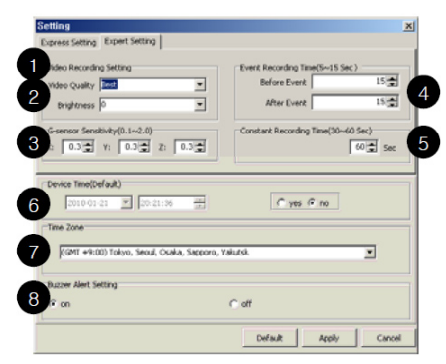

- **1** Качество видео изображения: Самое лучшее: 1.3М @VGA 17 кадров в секунду/ Хорошее: 1.3М @VGA 20 кадров в секунду Нормальное: 1.3М @VGA 30 кадров в секунду Сжатое: 0.3М @QVGA 17 кадров в секунду
- **2** Яркость: (темно) 4  $\approx$  + 4 (ярко)
- **3** Чувствительность G-датчика: 0.1 ≈ 2.0 (низкий уровень – чувствительность высокая, высокий – приглушенная чувствительность)
- **4** Время записи происшествия:  $0 \approx 15$  сек. до и после фиксирования происшествия
- **5** Время записи в постоянном режиме: 30 сек.  $\approx$  2 мин.
- **6** Время, отображаемое на приборе
- **7** Выбор часового пояса пользователя
- **8** Отключение звукового сигнала

Если вы не является опытным продвинутым пользователем, обязательно воспользуйтесь экспресс установкой

Нажмите на кнопку **Apply** и затем установите SD карту в устройство для сохранения изменений.

### **ЧИСТКА ПРИБОРА и УХОД ЗА НИМ, БЕЗОПАСНАЯ УТИЛИЗАЦИЯ**

- Регулярно чистите объектив видео регистратора.
- Перед чисткой прибора всегда его выключайте.
- Чистите поверхность прибора сухой мягкой тканью. Запрещается использовать растворители или другие агрессивные средства для чистки видео регистратора, т.к. это может привести к повреждению поверхности устройства, возгоранию или поражению электрическим током.
- Храните регистратор в сухом тёплом месте.
- При длительном хранении полностью зарядите и отсоедините аккумуляторную батарею.

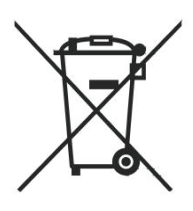

Ваше устройство спроектировано и изготовлено из высококачественных материалов и компонентов, которые можно утилизировать и использовать повторно.

Если товар имеет символ с зачеркнутым мусорным ящиком на колесах, это означает, что товар соответствует Европейской директиве 2002/96/ЕС.

Ознакомьтесь с местной системой раздельного сбора электрических и электронных товаров. Соблюдайте местные правила.

Утилизируйте старые устройства отдельно от бытовых отходов. Правильная утилизация вашего товара позволит предотвратить возможные отрицательные последствия для окружающей среды и человеческого здоровья.

### **ВОЗМОЖНЫЕ НЕИСПРАВНОСТИ И СПОСОБЫ ИХ УСТРАНЕНИЯ**

При возникновении неисправности попробуйте решить проблему с помощью рекомендаций, приведенных в этом разделе. Если неисправность не удаётся устранить самостоятельно, то обратитесь в сервисный центр.

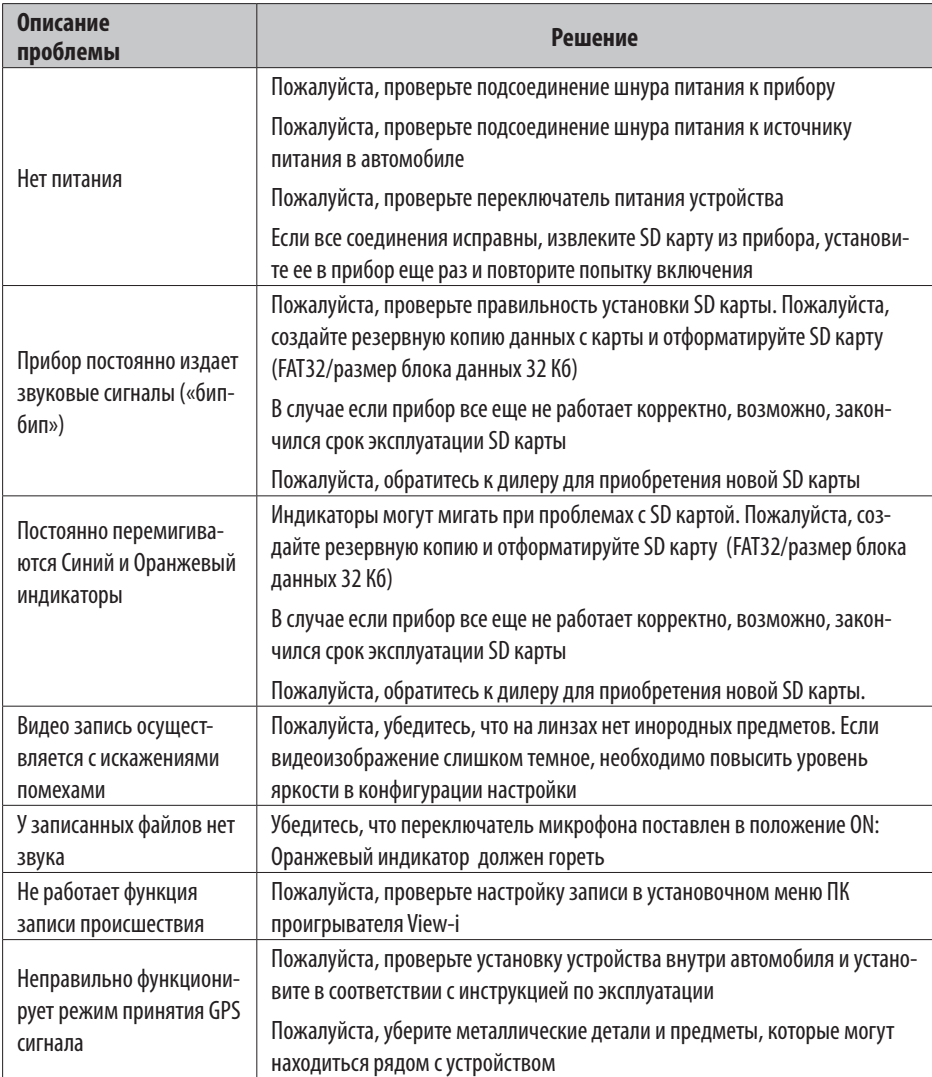

### **Технические характеристики**

#### **Камера передняя**

- Чувствительный элемент: CMOS
- Угол обзора: 120 градусов
- Количество пикселей: 1.3 миллиона.
- Минимальное освещение: 1 люкс

### **Камера задняя (SCR-915G)**

- Чувствительный элемент: CMOS
- Угол обзора: 150 градусов ???
- Количество пикселей: 1.3 миллиона
- Минимальное освещение: 1 люкс

### **Запись**

- Сжатие данных: MPEG-4/Н.264
- 1CH: 1.3M Pixel 20fps(max) / MPEG4 0.30M Pixel 30fps(max) (SCR-915G)
- 2CH: 1.3M Pixel 10fps(max) / MPEG4 0.30M Pixel 15fps(max)
- Звук: ААС
- SD: до 16G

### **Прочее**

- Напряжение питания: 12-24 В / 1000мА
- Встроенный GPS (SCR-915G)
- Встроенный G-датчик (датчик положения в пространстве)
- Микрофон: встроенный, отключаемый
- Зуммер: встроенный
- Выходной сигнал: NTSC/PAL
- Поддержка ОС: Windows 2000/XP/ Vista/ Windows 7, MAC OS x 10.3.6
- Габаритные размеры (ШхВхГ): 52мм х 94мм х 18мм
- Вес: 90г
- Температура хранения: от-20°С до +70°С
- Рабочая температура: от 0°С до  $+40$ °С
- Рабочая влажность: 20-80%

Производитель оставляет за собой право на внесение изменений в конструкцию,<br>дизайн и комплектацию прибора без дополнительного уведомления об этих изменениях.

#### **Производитель:** СУПРА ТЕХНОЛОДЖИС ЛИМИТЕД

16/Ф., Винсом Хаус, 73 Виндхэм Стрит, Централ, Гонк Конг (НК), Китай. Сделано в Китае.

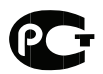

Товар не подлежит обязательной сертификации.

#### **Срок службы изделия: 3 года**

#### **Гарантийный срок: 1 год**

Адреса авторизованных сервисных центров приведены на сайте: www.supra.ru Единая справочная служба: 8-800-100-3331, e-mail: service@deltael.ru

## **СПИСОК СЕРВИСНЫХ ЦЕНТРОВ**

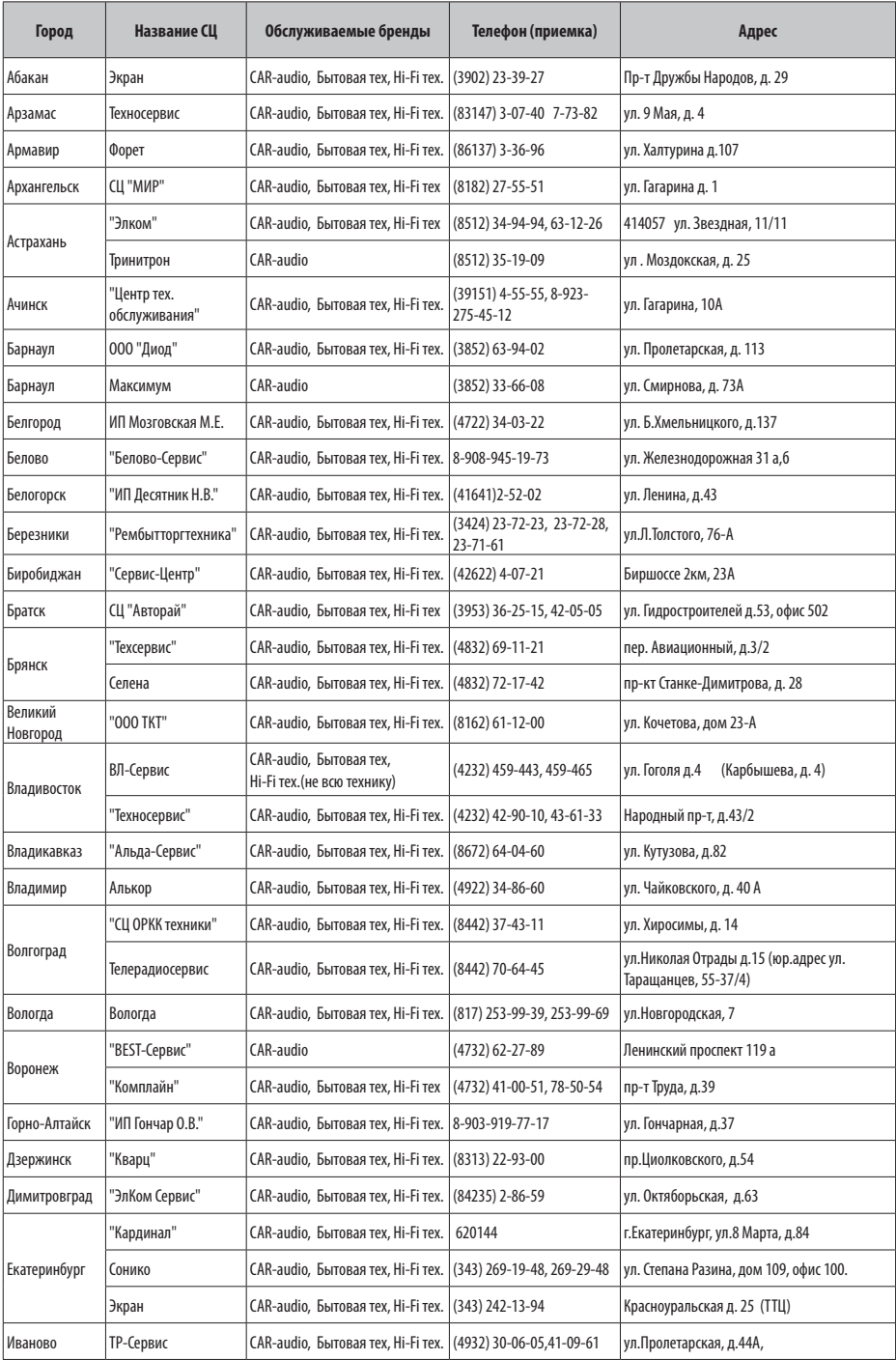

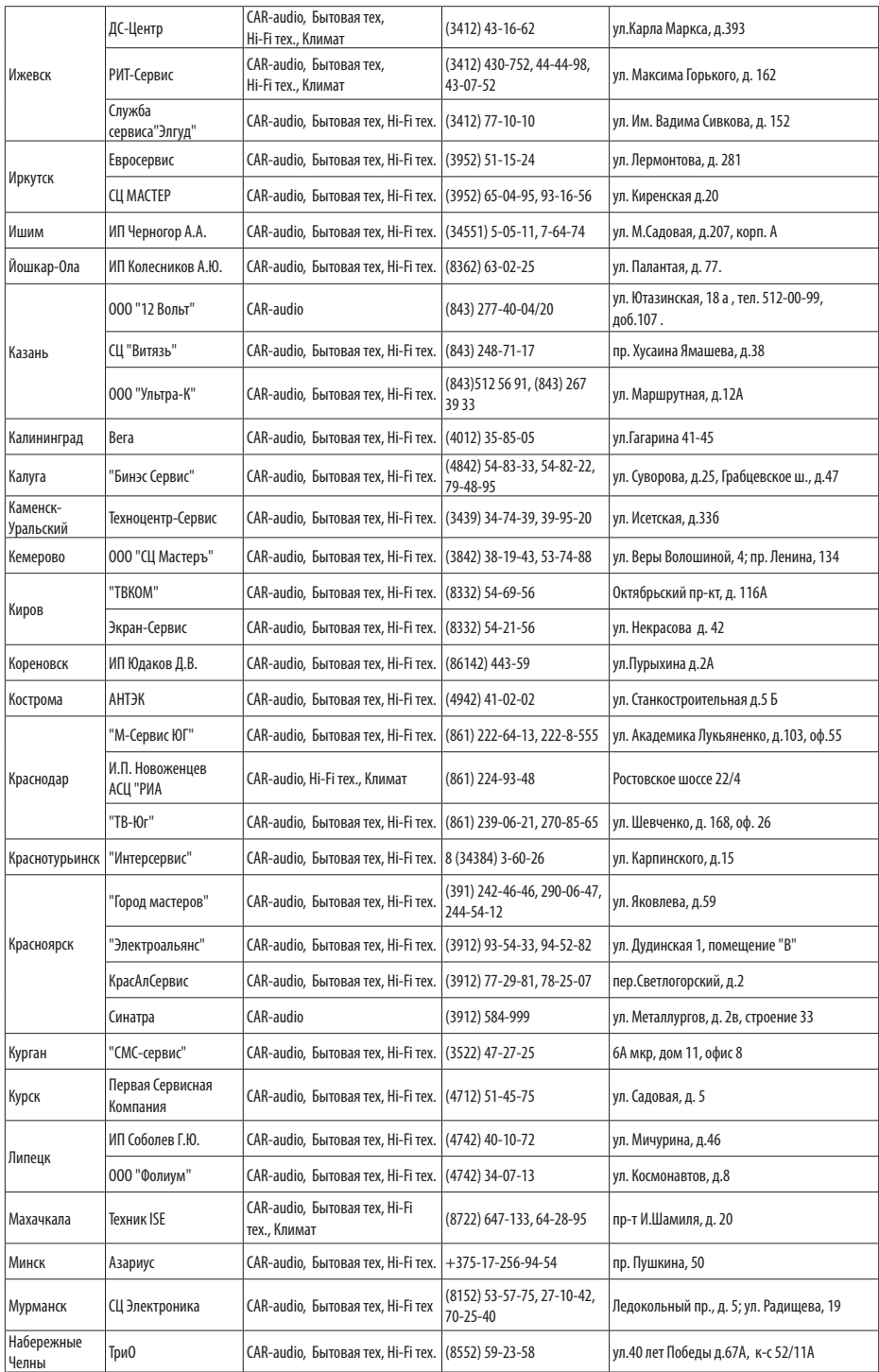

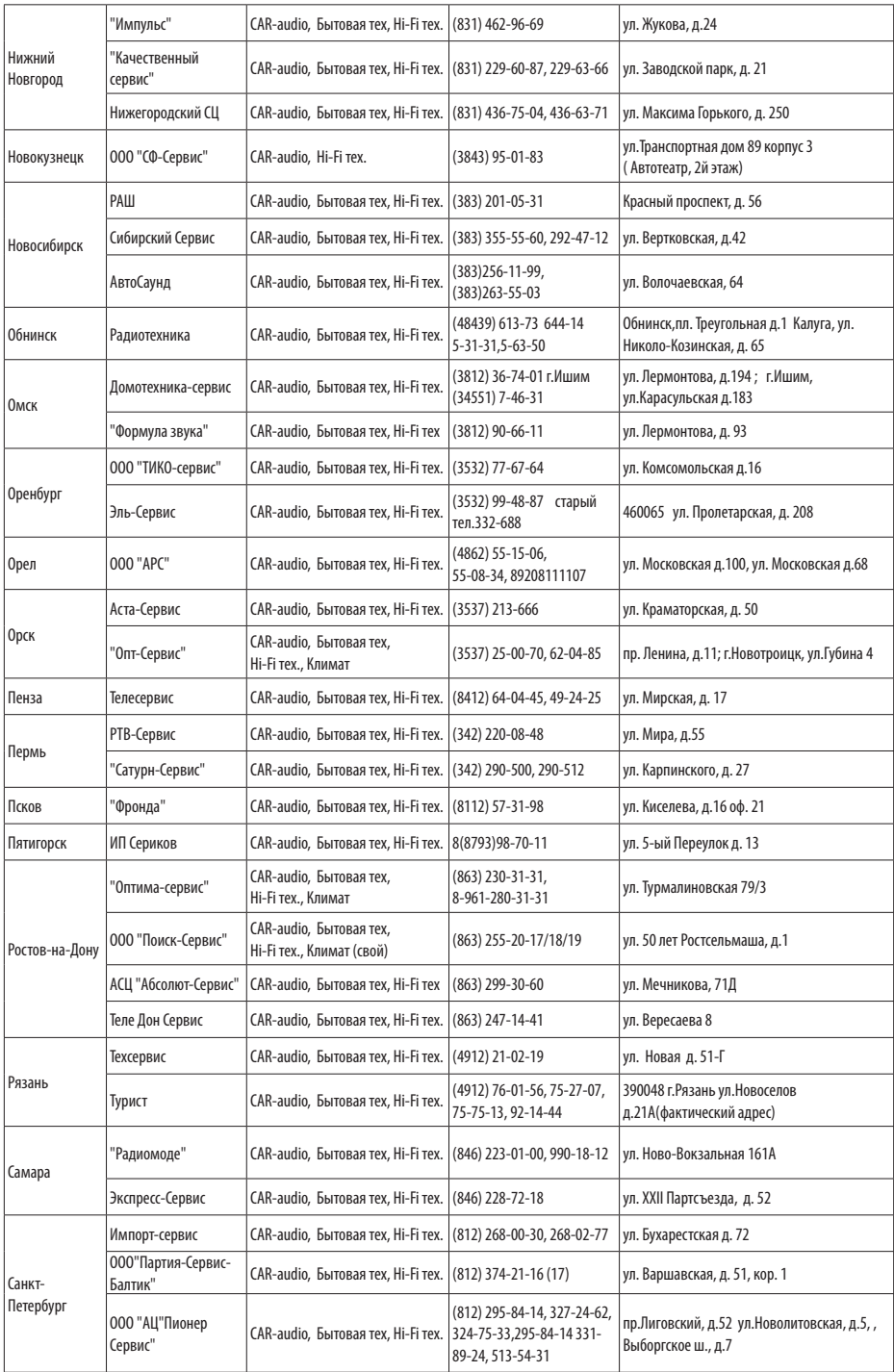

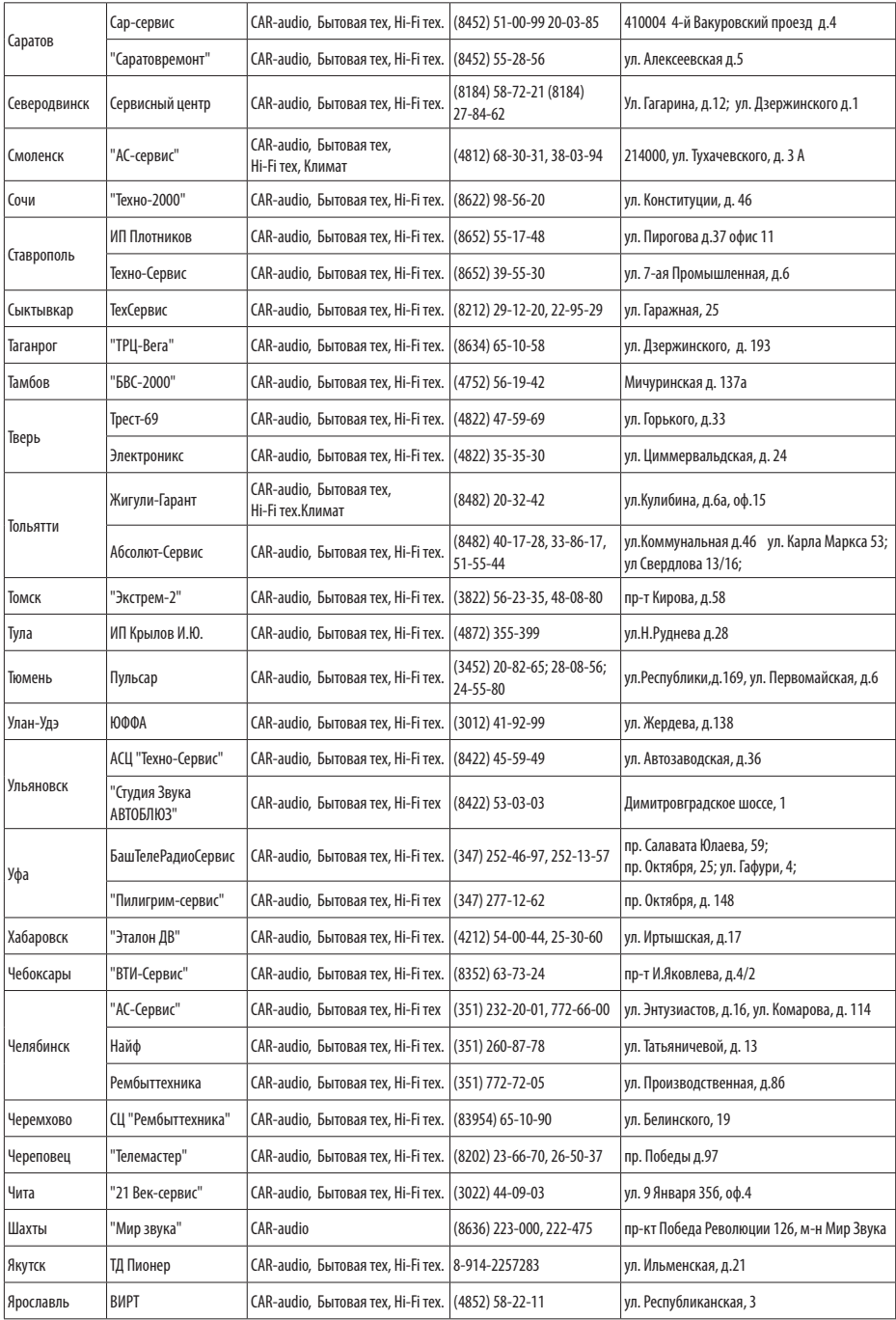